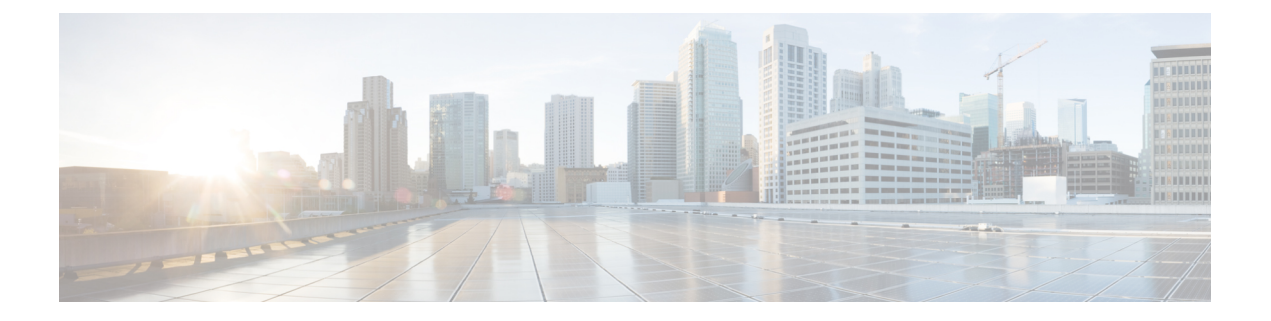

# **OpenConfig YANG**

- OpenConfig YANG について (1 ページ)
- OpenConfig YANG のガイドラインと制限事項 (1 ページ)
- BGP ルーティング インスタンスの削除について (11 ページ)
- YANG の検証 (12 ページ)

## **OpenConfig YANG** について

OpenConfig YANG は、宣言型の構成やモデル駆動型の管理と操作など、最新のネットワーキング の原則をサポートしています。OpenConfig は、ネットワークの構成とモニタリングのためにベン ダーに依存しないデータ モデルを提供します。また、サブスクリプションとイベント更新スト リーミングにより、プル モデルからプッシュ モデルへの移行を支援します。

Cisco NX-OS リリース 9.2(1) 以降、幅広い機能エリアにわたってサポートが追加されています。 これらには、BGP、OSPF、インターフェイス L2 と L3、VRF、VLAN、TACAC が含まれます。

OpenConfig YANG の詳細については、「[OpenConfig](https://developer.cisco.com/docs/openconfig-yang-release-9-2x/) YANG について」を参照してください。

Cisco NX-OS 9.2(1)の OpenConfig モデルについては、「[YANG](https://github.com/YangModels/yang/tree/master/vendor/cisco/nx/9.2-1) モデル 9.2(1)」を参照してくだ さい。OpenConfig YANG モデルは Cisco NX-OS リリースごとにグループ化されているため、Cisco NX-OS リリース番号が変更されると、URL の最後の桁が変更されます。

## **OpenConfig YANG** のガイドラインと制限事項

OpenConfig YANG には、次のガイドラインと制限事項があります。

• IPv4およびIPv6アドレスの場合、IPアドレスフィールド(**oc-ip:ip**および**oc-ip:prefix\_length**) の削除と削除に同じ操作を提供する必要があります。

例:

oc-ip:ip: remove oc-ip:prefix\_length: remove • OSPF アクション メトリックが BGP **set med** プロパティよりも優先されるため、OpenConfig NETCONF を介して同じルート マップ内のメトリックを使用した**set med**と一緒のBGP アク ションおよび OSPF アクションを設定することは推奨されません。

2つの異なるルートマップを使用して、OSPFアクションでメトリックを設定します。個別の ルート マップを使用して BGP アクションの下で**set-med** を使用します。

単一のペイロードで、BGPアクションのメトリックをOSPFアクションに変更したり、OSPF アクションをルート マップの BGP アクションに変更したりしないことをお勧めします。

• 有効な BGP インスタンスを使用するには、自律システム (AS) 番号を指定する必要がありま す。AS 番号にデフォルト値が存在しないため、NETCONF/ OPENCONFIG で削除しようとす ると<asn> BGP インスタンスを削除しないと、次の強調表示されたエラー メッセージが表示 されます。

```
764
<nc:rpc xmlns:nc="urn:ietf:params:xml:ns:netconf:base:1.0"
message-id="urn:uuid:1ea09de2-605e-46aa-984b-9dfdad03354d">
  <nc:edit-config>
    <nc:target>
      <nc: running/>
    </nc:target>
    <nc:config>
      <network-instances xmlns="http://openconfig.net/yang/network-instance">
        <network-instance>
          <name>default</name>
          <protocols>
            <protocol>
              <identifier>BGP</identifier>
              <name>bgp</name>
              <bgp>
                 <global>
                   <config nc:operation="delete">
                     <sub>as>100</sub></as></sub>
                  </config>
                </global>
                <neighbors>
                   <neighbor>
                     <neighbor-address>1.1.1.1</neighbor-address>
                     <enable-bfd xmlns="http://openconfig.net/yang/bfd">
                       <config>
                         <enabled>true</enabled>
                       </config>
                     </enable-bfd>
                   </neighbor>
                </neighbors>
              </bgp>
            </protocol>
          </protocols>
        </network-instance>
      </network-instances>
    </nc:config>
  </nc:edit-config>
\langle/nc:rpc\rangle##
Received:
<rpc-reply xmlns="urn:ietf:params:xml:ns:netconf:base:1.0"
message-id="urn:uuid:1ea09de2-605e-46aa-984b-9dfdad03354d">
    <rpc-error>
        <error-type>protocol</error-type>
```

```
<error-tag>operation-failed</error-tag>
        <error-severity>error</error-severity>
        <error-message xml:lang="en">invalid property value , for property asn, class
bgpInst</error-message>
        <error-path>/config/network-instances</error-path>
    </rpc-error>
    <rpc-error>
        <error-type>protocol</error-type>
        <error-tag>operation-failed</error-tag>
        <error-severity>error</error-severity>
        <error-message xml:lang="en">invalid property value , for property asn, class
bgpInst Commit Failed</error-message>
        <error-path>/config/network-instances</error-path>
    </rpc-error>
\langle/rpc-reply>
```

```
• OC-BGP-POLICY には、次の OpenConfig YANG 制限があります:
```
- アクション タイプは、community-set および as-path-set に対して常に[許可 (permit)]され、次のコンテナに適用されます。
	- /bgp-defined-sets/community-sets/community-set/
	- /bgp-defined-sets/as-path-sets/as-path-set/

OpenConfig YANG には、community-set および as-path-set の CLI にあるようなア クションタイプの概念はありません。したがって、community-setおよびas-path-set のアクション タイプは常に permit です。

• このコンテナには、次の OpenConfig YANG 制限が適用されます。 /bgp-defined-sets/community-sets/community-set/

CLI では、community-list には、標準と拡張の 2 つの異なるタイプがあります。ただ し、OpenConfig YANG モデルでは、community-set-name にそのような区別はありま せん。

OpenConfig YANG を使用して community-set-name を作成すると、次のことが内部で 発生します。

- community-member が標準形式(AS:NN)の場合、community-set-name の後 に \_std サフィックスが追加されます。
- community-member が展開形式(正規表現)の場合、community-set-name の 後に \_exp サフィックスが追加されます。

```
<community-set>
    <community-set-name>oc_commset1d</community-set-name>
    <config>
        <community-set-name>oc_commset1d</community-set-name>
        <community-member>0:1</community-member>
        <community-member>_1_</community-member>
    </config>
</community-set>
```
上記の OpenConfig YANG 構成は、次の CLI にマップされます。

```
ip community-list expanded oc_commset1d_exp seq 5 permit "_1_"
ip community-list standard oc_commset1d_std seq 5 permit 0:1
```

```
• このコンテナには、次の OpenConfig YANG 制限が適用されます。
 /bgp-conditions/match-community-set/config/community-set/
```
OpenConfig YANG は 1 つのコミュニティ セットにのみマッピングできますが、CLI は コミュニティ セットの複数のインスタンスに一致できます。

```
• CLI の場合:
```

```
ip community-list standard 1-1 seq 1 permit 1:1
 ip community-list standard 1-2 seq 1 permit 1:2
  ip community-list standard 1-3 seq 1 permit 1:3
route-map To_LC permit 10
 match community 1-1 1-2 1-3
```
• 対応する OpenConfig YANG ペイロードは次のとおりです。

```
<config>
  <routing-policy xmlns="http://openconfig.net/yang/routing-policy">
    <defined-sets>
      <bgp-defined-sets xmlns="http://openconfig.net/yang/bgp-policy">
        <community-sets>
          <community-set>
            <community-set-name>cs</community-set-name>
            <config>
              <community-set-name>cs</community-set-name>
              <community-member>1:1</community-member>
              <community-member>1:2</community-member>
              <community-member>1:3</community-member>
            \langle/config>
          </community-set>
        </community-sets>
      </bgp-defined-sets>
    </defined-sets>
    <policy-definitions>
      <policy-definition>
        <name>To LC</name>
        <statements>
          <statement>
            <name>10</name>
            <conditions>
              <bgp-conditions xmlns="http://openconfig.net/yang/bgp-policy">
                <match-community-set>
                  <config>
                    <community-set>cs</community-set>
                  </config>
                </match-community-set>
              </bgp-conditions>
            </conditions>
          </statement>
        </statements>
      </policy-definition>
    </policy-definitions>
  </routing-policy>
</config>
```
回避策として、OpenConfig YANG を介して複数のステートメントを持つ 1 つのコミュニ ティを作成します。

```
ip community-list standard cs_std seq 5 permit 1:1
  ip community-list standard cs_std seq 10 permit 1:2
  ip community-list standard cs_std seq 15 permit 1:3
route-map To_LC permit 10
 match community cs_std
```
• 次の OpenConfig YANG 制限がこのコンテナに適用されます。 /bgp-conditions/state/next-hop-in

```
OpenConfig YANG では、next-hop-in タイプは IP アドレスですが、CLI では IP プレ
フィックスです。
```
OpenConfig YANG を介して next-hop-in を作成する際、IP アドレスは CLI 設定で 「/32」マスク プレフィックスに変換されます。例:

• 以下は、OpenConfig YANG ペイロードの next-hop-in の例です。

```
<policy-definition>
    <name>sc0</name>
    <statements>
        <statement>
            <name>5</name>
            <conditions>
                <bgp-conditions xmlns="http://openconfig.net/yang/bgp-policy">
                    <config>
                        <next-hop-in>2.3.4.5</next-hop-in>
                    </config>
```

```
</bgp-conditions>
            </conditions>
        </statement>
    </statements>
</policy-definition>
```
• 以下は、CLI での同じ情報の例です。

```
ip prefix-list IPV4_PFX_LIST_OPENCONFIG_sc0_5 seq 5 permit 2.3.4.5/32
route-map sc0 permit 5
  match ip next-hop prefix-list IPV4_PFX_LIST_OPENCONFIG_sc0_5
```
- OC-BGP-POLICY には、次の NX-OS 制限があります。
	- /bgp-actions/set-community/config/method enum "REFERENCE"はサポートさ れていません。
	- /bgp-actions/config/set-next-hop の OpenConfig YANG モデルでサポートされ ている enum "SELF" はサポートされていません。
- OC-BGP-POLICY の場

合、/bgp-conditions/match-community-set/config/community-set は、 match community <community-set>\_stdにのみマップされるので、標準コミュニティのみがサ ポートされます。拡張コミュニティ セットへの一致はサポートされていません。

• タグセットの定義済みセットは現在実装されていないため、match-tag-set の置換には制 限があります。

現在、match-tag-set を置き換えると、値が追加されます。match-tag-set を置き換え るには、それを削除してから、もう一度作成します。

- FIPS には、OSPF OpenConfig YANG の注意事項および制約事項が適用されます。
	- OSPF でエリア構成を構成して削除すると、削除されたエリア (古いエントリ) が引き続 き DME に表示されます。これらの古いエリア エントリは、OpenConfig YANG の GETCONFIG/GET 出力に表示されます。
	- OSPF ポリシー match ospf-area 構成の OpenConfig YANG でサポートされるエリアは 1 つだけです。CLI では、match ospf-area 100 101 など、複数のエリアに一致するように 設定できます。ただし、OpenConfig YANG では、1 つのエリアのみを設定できます(た とえば、match ospf-area 100)。
	- エリア仮想リンクおよびエリアインターフェイス構成ペイロードは、同じエリアリスト の下に置くことはできません。エリアコンテナペイロードを同じペイロード内の仮想リ ンク エリアとインターフェイス エリアとして分割します。
	- MD5 認証文字列は、OSPF OpenConfig YANG では構成できません。

OSPF モデルでは、認証に対して認証タイプが定義されています。

```
leaf authentication-type {
 type string;
 description
    "The type of authentication that should be used on this
    interface";
}
```
OSPF OpenConfig YANG は、認証パスワードのオプションをサポートしていません。

- OSPF エリア認証構成はサポートされていません。たとえば、area 0.0.0.200 authentication message-digest は、OpenConfig YANG から設定できません。
- デフォルトのネットワークインスタンスでプロトコルコンテナを削除しても、デフォル トの VRF(たとえば、**router ospf 1/router bgp 1**)に該当する OSPF/BGP インスタンス設 定は削除されません。
- 次に、OpenConfig ペイロードと Cisco Nexus 9000 インターフェイス間の VLAN 設定に関する 注意事項と制限事項を示します。
	- トランク モード インターフェイスとトランク VLAN を同じ OpenConfig ペイロードで同 時に構成しようとすると、構成が正常に完了しません。ただし、ペイロードを分割して トランク モード インターフェイスが最初に送信され、次にトランク VLAN が送信され ると、構成は正常に完了します。

Cisco NX-OS インターフェイスでは、インターフェイス モードのデフォルト値は **access** です。トランク関連の設定を実装するには、最初にインターフェイス モードを **trunk** に 変更してから、トランク VLAN 範囲を設定する必要があります。これらの構成は、個別 のペイロードで行います。

```
次の例は、トランクモードとVLAN範囲を設定するための個別のペイロードを示してい
ます。
例 1、インターフェイスをトランク モードに設定するペイロード。
<rpc xmlns="urn:ietf:params:xml:ns:netconf:base:1.0" message-id="101">
 <edit-config>
   <target>
     <running/>
   </target>
   <config>
     <interfaces xmlns="http://openconfig.net/yang/interfaces">
       <interface>
         <name>eth1/47</name>
         <subinterfaces>
           <subinterface>
             <index>0</index>
             \langleconfig>
              <index>0</index>
             </config>
           </subinterface>
         </subinterfaces>
         <ethernet xmlns="http://openconfig.net/yang/interfaces/ethernet">
           <switched-vlan xmlns="http://openconfig.net/yang/vlan">
             <config>
              <interface-mode>TRUNK</interface-mode>
             </config>
           </switched-vlan>
         </ethernet>
       </interface>
     </interfaces>
   </config>
  </edit-config>
\langle /rpc>
例 2、VLAN 範囲を構成するペイロード。
<rpc xmlns="urn:ietf:params:xml:ns:netconf:base:1.0" message-id="101">
  <edit-config>
   <target>
```

```
<running/>
    </target>
    <config>
      <interfaces xmlns="http://openconfig.net/yang/interfaces">
        <interface>
          <name>eth1/47</name>
          <subinterfaces>
            <subinterface>
              <index>0</index>
              <config>
                <index>0</index>
              </config>
            </subinterface>
          </subinterfaces>
          <ethernet xmlns="http://openconfig.net/yang/interfaces/ethernet">
            <switched-vlan xmlns="http://openconfig.net/yang/vlan">
              <config>
                <native-vlan>999</native-vlan>
                <trunk-vlans xmlns:nc="urn:ietf:params:xml:ns:netconf:base:1.0"
nc:operation="delete">1..4094</trunk-vlans>
                <trunk-vlans>401</trunk-vlans>
                <trunk-vlans>999</trunk-vlans>
              </config>
            </switched-vlan>
```

```
</ethernet>
         </interface>
       </interfaces>
    </config>
  </edit-config>
\langle/rpc\rangle
```
- OpenConfig YANG の設計により、VLAN を設定する場合、ペイロード内の VLAN とイン ターフェイスですでに設定されている VLAN との間に重複があってはなりません。オー バーラップが存在する場合、OpenConfig による構成は失敗します。インターフェイスに 設定されている VLAN が、OpenConfig ペイロードの VLAN と異なることを確認してく ださい。範囲内の開始 VLAN と終了 VLAN に特に注意してください。
- 次の注意事項および制約事項が OC-LACP に適用されます。
	- ポートチャネル モード:
		- OC-LACP を使用すると、ポートチャネル インターフェイスでポートチャネル モー ドを設定できます。ただし、NXOS-CLI を通じて、ポートチャネル モードは、チャ ネルグループモードのアクティブまたはパッシブを使用してメンバーインターフェ イスで設定されます。
		- OC-LACP はポートチャネル インターフェイスでポート チャネル モードを明示的に 設定しますが、ポートチャネル インターフェイスで NX-OS **show running-config** コ マンドを発行しても、空または空でないポートチャネルのポートチャネル モード設 定は表示されません。
		- メンバーがポートチャネルに追加されると、**show running interface ethernet <>** は ポート チャネル モードの構成をチャネル グループ モードのアクティブまたはパッ シブとして表示されます。

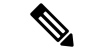

OpenConfig を介して作成されたすべてのポートチャネルは、引き続き OpenConfig によって管理される必要があります。 (注)

- ポートチャネルの間隔:
	- ポートチャネルの間隔は、メンバーがシャット状態の場合にのみ変更できます。
	- OC-LACP 間隔はポートチャネルごとです。NX-OS LACP 間隔は、ポートチャネル メンバーごとです。この違いにより、次の動作が予想されます。
		- OpenConfig を使用してポートチャネル間隔を設定すると、ポートチャネルのす べてのメンバーに同じ設定が適用されます。
		- OpenConfigを使用してポートチャネル間隔を構成し、後でメンバーがポートチャ ネルに追加された場合、設定を新しいメンバーに適用するには、OpenConfig を 使用して間隔を再度設定する必要があります。
	- システム MAC ID:
- このリリースでは、Cisco NX-OS はポートチャネルごとの system-id-mac をサ ポートしていません。
- 次のメンバー状態データは、ポートが管理 up state:状態の場合にのみ存在します。
	- LACP
	- インターフェイス
	- インターフェイス
	- メンバー
	- 状態
- OpenConfig YANG を介してインターフェイスを追加しようとすると、OSPFv2 はエラー応答 を送信できます。問題が発生すると、インターフェイスは追加されず、RPC 応答には次のよ うに「リストのマージに失敗しました(list merge failed)」というエラーが含まれます。

```
<rpc-reply xmlns="urn:ietf:params:xml:ns:netconf:base:1.0"
message-id="urn:uuid:39507023-8569-4cf8-869c-e19aaf76a260">
    <rpc-error>
        <error-type>protocol</error-type>
        <error-tag>operation-failed</error-tag>
        <error-severity>error</error-severity>
       <error-message xml:lang="en">List Merge Failed: operation-failed</error-message>
```
<error-path>/network-instances/network-instance/protocols/protocol/ospfv2/areas/area/interfaces/interface/id</error-path>

```
</rpc-error>
\langle/rpc-reply>
```
- Hig (ii) ポートの統計のキューイングはサポートされていません。
- ユニキャスト、マルチキャスト、またはブロードキャストキューごとのtxパケット、または バイト、およびドロップパケットは表示されません。OC応答に表示される統計は、qos-group ごとの ucast、mcast、および bcast キューの合計です。
- OpenConfig YANG は、VLAN レベルで適用される QoS ポリシーの統計をサポートしていませ  $h_{\circ}$
- OC を介して取得できる入力キュー ドロップ数は、プラットフォームに応じてスライス/ポー ト/キュー レベルで表示できます。
- 以下は、switchport、shut/no shut、MTU、および MAC アドレスの OpenConfig 設定のガイドラ インと制限です。
	- スイッチポート、shut/no shut、MTU、およびMACアドレスを設定する場合は、ASCIIリ ロードが必要です。バイナリ リロードを使用すると、構成が失われます。
- 次の状態コンテナは、インターフェイス参照レベルのOpenConfigACLに実装されています。
- acl/interfaces/state コンテナの /acl/interfaces/interface/interface-ref/state。
- read-onlyoc-if:interface リーフの acl/interfaces/interface/interface-ref/state/interface。
- read-onlyoc-if:subinterface リーフの acl/interfaces/interface/interface-ref/state/subinterface。
- 次のシステム構成コンテナは、ドメイン名、ログイン バナー、および motd-バナー モデルに 実装されています。
	- /system/config/domain-name for /top:System/top:dns-items/top:prof-items/top:Prof-list/top:dom-items/top:name container
	- system/config/login-banner for /top:System/top:userext-items/top:postloginbanner-items/top:message container
	- system/config/login-banner for /top:System/top:userext-items/top:postloginbanner-items/top:message container
- 次の新しい動作状態OpenConfigパスがサポートされています。一部のパスには、次に示す追 加の注意事項と制限事項があります。
	- /network-instances/network-instance/fdb/l2rib/mac-table
		- l2rib の親レベルのクエリは、l2rib レベルでサポートされています。たとえば、 network-instances/network-instance/fdb/l2rib まではクエリできます が、fdb レベルの network-instances/network-instance/fdb ではクエリで きません。
	- /interfaces/interface/routed-vlan/ipv4/neighbors/neighbor/state
	- /interfaces/interface/routed-vlan/ipv6/neighbors/neighbor/state
		- 親クエリの場合、インフラストラクチャはすべてのリスト項目のすべてのキーを取 得し、これらの各リスト項目の残りのデータを入力する要求がバックエンドに送信 されます。つまり、インフラストラクチャにはバックエンドと同じツリービューが 必要です。

たとえば、インフラストラクチャには静的エントリのみがあり、バックエンドには 静的エントリと動的エントリがある場合、リスト ウォークでは、インフラストラク チャは静的エントリごとの要求のみを送信するので、不完全なデータになります。 現在のリリースでこの制限があるパス

は、/interfaces/interface/routed-vlan/ipv6/neighbors/neighbor/state および

/interfaces/interface/routed-vlan/ipv4/neighbors/neighbor/state です。正確なパスが指定されている場合、データには動的と静的の両方のARPおよ

び ND エントリが含まれますが、親パスが指定されている場合は静的エントリのみ が含まれます。

• /network-instances/network-instance/protocols/protocol/bgp/rib/afi-safis/afi-safi/l2vpn-evpn/loc-rib/routes

- /network-instances/network-instance/protocols/protocol/bgp/rib/attr-sets
- /network-instances/network-instance/protocols/protocol/bgp/rib/communities
- /network-instances/network-instance/protocols/protocol/bgp/rib/ext-communities
- /retwork-instances/retwork-instance/connection-points/connection-point/endpoints/endpoint/wxlan/endpoint-peers
- /network-instances/network-instance/connection-points/connection-point/endpoints/endpoint/vxlan/endpoint-vnis

## **BGP** ルーティング インスタンスの削除について

OpenConfig YANG ネットワーク インスタンス (OCNI) を使用して、BGP ルーティング インスタ ンス全体を削除するのではなく、デフォルトの VRF の BGP 構成のみを削除しようとすると、プ ロトコル/BGP レベルで BGP 情報が削除されないことがあります。この状況では、ペイロードに 自律システム番号を含むプロトコルまたは BGP レベルで削除が行われると、BGP ルーティング インスタンス全体が削除されるのではなく、デフォルトの VRF の設定のみが削除されます。

以下は、BGP のデフォルト VRF で設定を削除するために使用されるペイロードの例です。

```
<rpc xmlns="urn:ietf:params:xml:ns:netconf:base:1.0" message-id="101">
  <edit-config>
    <target>
      <running/>
    </target>
    <config>
      <network-instances xmlns="http://openconfig.net/yang/network-instance">
        <network-instance>
           <name>default</name>
           <protocols>
             <protocol>
               <identifier>BGP</identifier>
               <name>bgp</name>
             <bgp xmlns:nc="urn:ietf:params:xml:ns:netconf:base:1.0" nc:operation="delete">
                 <sub>a</sub>lobal></sub>
                   <config>
                     <sub>as>100</sub></as></sub>
                   </config>
                 </global>
               </bgp>
            </protocol>
           </protocols>
        </network-instance>
      </network-instances>
    </config>
 </edit-config>
\langle/rpc>
```
予期される動作:BGP ルーティング インスタンス自体を削除する必要があります。これは、**no router bgp 100** と同等です。

実際の動作:デフォルトVRFのBGP構成のみが削除され、同等の単一のCLI構成はありません。

削除操作前の実行構成は次のとおりです。

```
router bgp 100
 router-id 1.2.3.4
 address-family ipv4 unicast
 vrf abc
   address-family ipv4 unicast
     maximum-paths 2
```
削除操作後の実行構成は次のとおりです。

```
router bgp 100
 vrf abc
   address-family ipv4 unicast
     maximum-paths 2
```
## **YANG** の検証

YANG 設定を検証するには、次のコマンドを使用します。

#### 表 **<sup>1</sup> : YANG** 検証

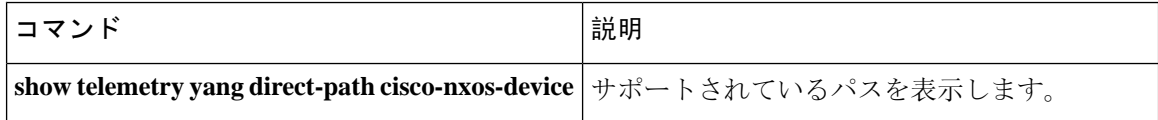

翻訳について

このドキュメントは、米国シスコ発行ドキュメントの参考和訳です。リンク情報につきましては 、日本語版掲載時点で、英語版にアップデートがあり、リンク先のページが移動/変更されている 場合がありますことをご了承ください。あくまでも参考和訳となりますので、正式な内容につい ては米国サイトのドキュメントを参照ください。